# **Atom Feed Nutzung – Kurzanleitung**

**Jonas Gottschlich, Kst GDI-SH**

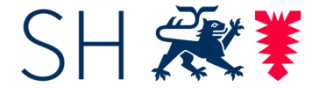

Schleswig-Holstein Landesamt für Vermessung und Geoinformation

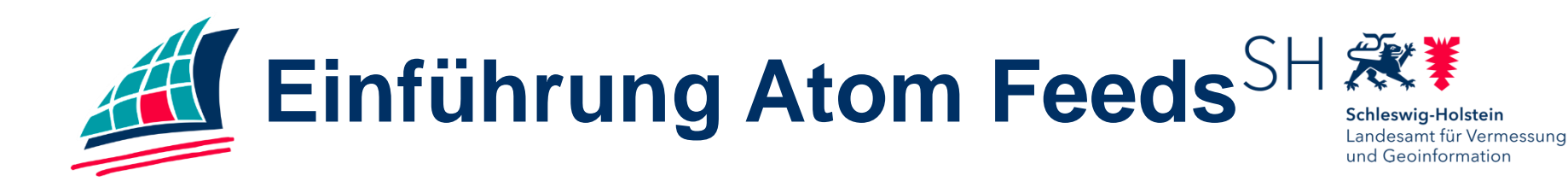

- Atom: Atom Syndication Format: XML-Format zum Austausch von Daten
- Ermöglicht Abonnements zur Anzeige neuer Website-Inhalte und Abruf der Daten -> der User muss einen Atom-Feed abonnieren
- Ermöglicht Bereitstellung vordefinierter Datensätze

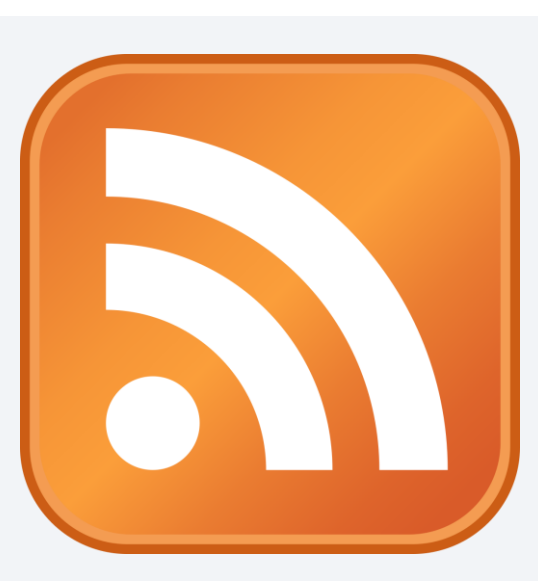

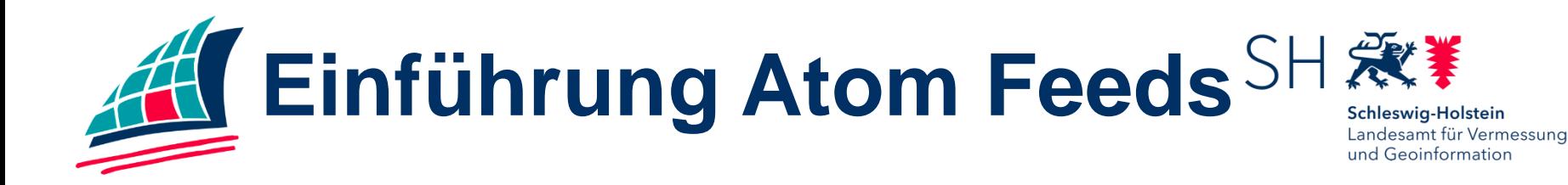

- Inhalte werden strukturiert und in Kurzform lesbar gemacht
- Im Browser wird ein Feed-Reader (Browser Add-On) benötigt, um Daten in der lesbaren HTML-Ansicht statt im XML-Format darzustellen
- -> Empfehlung für Firefox: AddOn "Feed Preview"

[\[https://addons.mozilla.org/de/firefox/addon/feedpreview/?src=sea](https://addons.mozilla.org/de/firefox/addon/feedpreview/?src=search) rch]

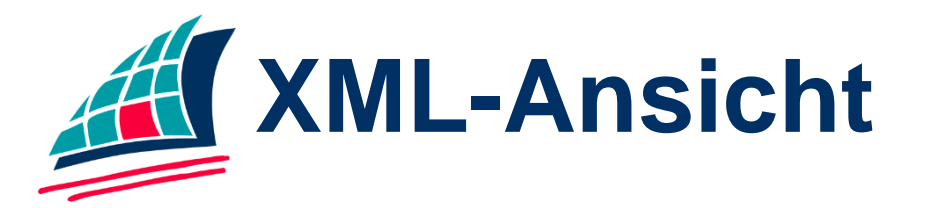

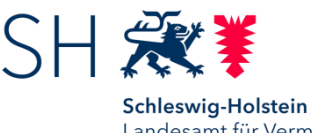

Landesamt für Vermessung und Geoinformation

This XML file does not appear to have any style information associated with it. The document tree is shown below.

"<feed xmlns:georss="http://www.georss.org/georss" xmlns:inspire\_dls="http://inspire.ec.europa.eu/schemas/inspire\_dls/1.0" xmlns:lang="de" xmlns="http://www.w3.org/2005/Atom"> <title>EG-Vogelschutzgebiete in Schleswig-Holstein Downloaddienst</title> <subtitle>Downloaddienst zum Annex1-Thema Schutzgebiete für das Bundesland Schleswig-Holstein. Gemeldete SPA-Gebiete SPA = "Special protection area" entspricht dem deutschen Begriff "Europäisches Vogelschutzgebiet" der EU Vogelschutzrichtlinie vom 02. Mai 1979, die zusammen mit der FFH Richtlinie vom 21. Mai 1992 die rechtlichen Grundlagen für das europäische Schutzgebietssystem "NATURA 2000" bilden. Hiermit verpflichten sich die Mitgliedsstaaten zur Erhaltung dieses europäischen Naturerbes und zur Umsetzung des Schutzes in nationales Recht. Gebiet 0916-491 "Ramsar-Gebiet S-H Wattenmeer und angrenzende Küstengebiete": In Norden reicht das Gebiet bis an das Hoheitsgebiet Dänemarks. Der Verlauf der Hoheitsgebietsgrenze im marinen Bereich (insbesondere nordwestlich von Sylt) ist zwischen beiden Staaten bislang noch nicht verbindlich kartografisch festgelegt.</subtitle> <link href="http://sh-mis.schleswig-holstein.de/soapServices/CSWStartup?service=CSW&version=2.0.2&request=GetRecordById&outputschema=http://www.isotc211.org/2005/gmd&elementsetname=full&ID=a4884840-17dc-4a99-83ee-86dc9047be15" rel="describedby" type="application/xml"/> <link href="https://udp.gdi-sh.de/INSPIRE\_DirectDownload/Atom/PS/SH\_INSPIREDOWNLOAD\_AI\_PS\_Vogelschutzgebiete.xml" rel="self" type="application/atom+xml" hreflang="de" title="Selbstreferenz"/> <link href="https://udp.gdi-sh.de/INSPIRE\_DirectDownload/Atom/PS/SH\_INSPIREDOWNLOAD\_AI\_PS\_Vogelschutzgebiete\_OSD.xml" rel="search" type="application/opensearchdescription+xml" title="Open Search Beschreibung EG-Vogelschutzgebiete in Schleswig-Holstein Downloaddienst"/> <id>https://udp.gdi-sh.de/INSPIRE\_DirectDownload/Atom/PS/SH\_INSPIREDOWNLOAD\_AI\_PS\_Vogelschutzgebiete.xml</id> <rights>Erfassungsmaßstab: 1:25.000Nutzungsbedingungen: Das Copyright der Daten liegt beim Landesamt für Landwirtschaft, Umwelt und ländliche Räume des Landes Schleswig - Holstein. Die Daten sind ausschließlich für den vereinbarten Zweck zu verwenden. Die Weitergabe an Dritte ist nicht zulässig. Weiterhin ist bei kartographischen Darstellungen oder sonstigen Veröffentlichungen der Themen die Quelle der Daten mit anzugeben.</rights> <updated>2020-10-12T08:44:19+02:00</updated> v<author> <name>Dr. Silke Lütt</name> <email>silke.luett@llur.landsh.de</email>  $\langle$ /author> **V**<entry> <title>EG-Vogelschutzgebiete (1:25.000)</title> <inspire\_dls:spatial\_dataset\_identifier\_code>3F21DC89-3711-4434-88AE-D194B34DB700</inspire\_dls:spatial\_dataset\_identifier\_code> <inspire\_dls:spatial\_dataset\_identifier\_namespace>http://registry.gdi.de.org/id/de.sh/</inspire\_dls:spatial\_dataset\_identifier\_namespace> <link rel="describedby" href="http://sh-mis.schleswig-holstein.de/soapServices/CSWStartup? service=CSW&version=2.0.2&request=GetRecordById&outputschema=http://www.isotc211.org/2005/gmd&elementsetname=full&ID=3F21DC89-3711-4434-88AE-D194B34DB700"type="application/xml"/> <link rel="alternate" href="https://udp.gdi-sh.de/INSPIRE\_DirectDownload/Atom/PS/SH\_INSPIREDOWNLOAD\_AI\_PS\_Vogelschutzgebiete\_3F21DC89-3711-4434-88AE-D194B34DB700.xml" type="application/atom+xml" hreflang="de" title="EG-Vogelschutzgebiete (1:25.000)"/> <id>https://udp.gdi-sh.de/INSPIRE\_DirectDownload/Atom/PS/SH\_INSPIREDOWNLOAD\_AI\_PS\_Vogelschutzgebiete\_3F21DC89-3711-4434-88AE-D194B34DB700.xml</id> <updated>2020-05-07T10:18:51+02:00T08:44:19+02:00</updated> <summary>Das Shape beinhaltet die Abgrenzungen der gemeldeten EG-Vogelschutzgebiete (entspricht SPA-Gebiete). Stand: Dezember 2008</summary> <georss:polygon>53.36 7.87 55.06 7.87 55.06 11.31 53.36 11.31 53.36 7.87</georss:polygon> <category term="http://www.opengis.net/def/crs/EPSG/25832" label="EPSG/0/25832"/> </entry> ▼ <entry> <title>EG-Vogelschutzgebiete (1:5.000)</title> <inspire\_dls:spatial\_dataset\_identifier\_code>34565BDE-AB4E-4614-9B36-B93B10C67782</inspire\_dls:spatial\_dataset\_identifier\_code> <inspire dls:spatial dataset identifier namespace>http://registry.gdi.de.org/id/de.sh/</inspire dls:spatial dataset identifier namespace> <link rel="describedby" href="http://sh-mis.schleswig-holstein.de/soapServices/CSWStartup? service=CSW&version=2.0.2&request=GetRecordById&outputschema=http://www.isotc211.org/2005/gmd&elementsetname=full&ID=34565BDE-AB4E-4614-9B36-B93B10C67782"type="application/xml"/> <link rel="alternate" href="https://udp.gdi-sh.de/INSPIRE DirectDownload/Atom/PS/SH INSPIREDOWNLOAD AI PS Vogelschutzgebiete 34565BDE-AB4E-4614-9B36-B93B10C67782.xml" type="application/atom+xml"

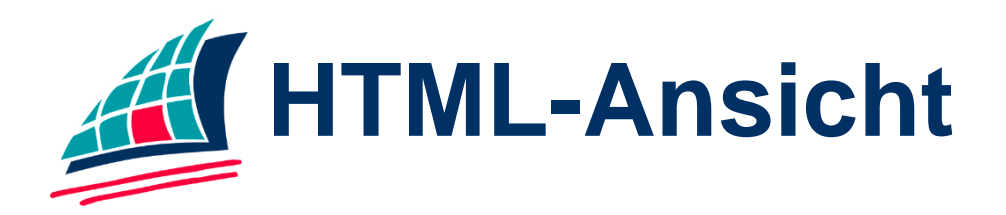

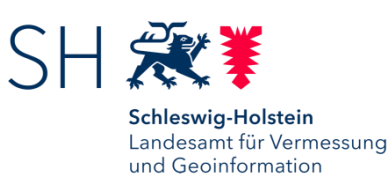

Abonnieren mit

Feedly

**Jetzt Abonnieren** 

## **INSPIRE Schutzgebiete in Schleswig-Holstein** Downloaddienst

INSPIRE-Downloaddienst zum Annex1-Thema Schutzgebiete (protected sites) für das Bundesland Schleswig-Holstein. Der Dienst umfasst die Datensätze der LSG, NSG, EG-Vogelschutzgebiete, Biosphärenreservate, RAMSAR Gebiete des Landesamt für Landwirtschaft, Umwelt und ländliche Räume des Landes Schleswig-Holstein (LLUR) und das Gebiet des Nationalparks des Landesbetriebes für Küstenschutz, Nationalpark und Meeresschutz Schleswig-Holstein (LKN). (LSG, NSG, FFH, SPA, Biosphärenreservat, Ramsar, Nationalpark)

**INSPIRE Schutzgebiete in Schleswig-Holstein** 3.11.2020, 07:44:19

**Schleswig-Holstein.** Der echte Norden. **5**

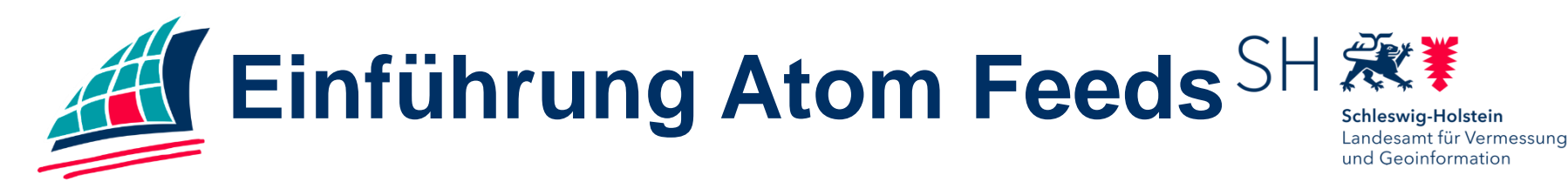

## **Vorteile Atom Feed**

- Einfache Bereitstellung INSPIRE-konformer Datensätze
- Übersichtliche Darstellung für vordefinierte, kleinere Datensätze
- Anwenderfreundliche Übersicht über verfügbare Daten
- Benachrichtigung bei Datenaktualisierung, wenn der Feed abonniert wurde

## **Nachteile Atom Feed**

- kein variabler Download einzelner Features eines Datensatzes
- Unübersichtliche Darstellung bei großen Datenmengen (z.b. ALKIS-Objekte)

## **Praktische Nutzung I – SH & \*** Schleswig-Holstein Landesamt für Vermessung **Addon – Feed Preview** und Geoinformation

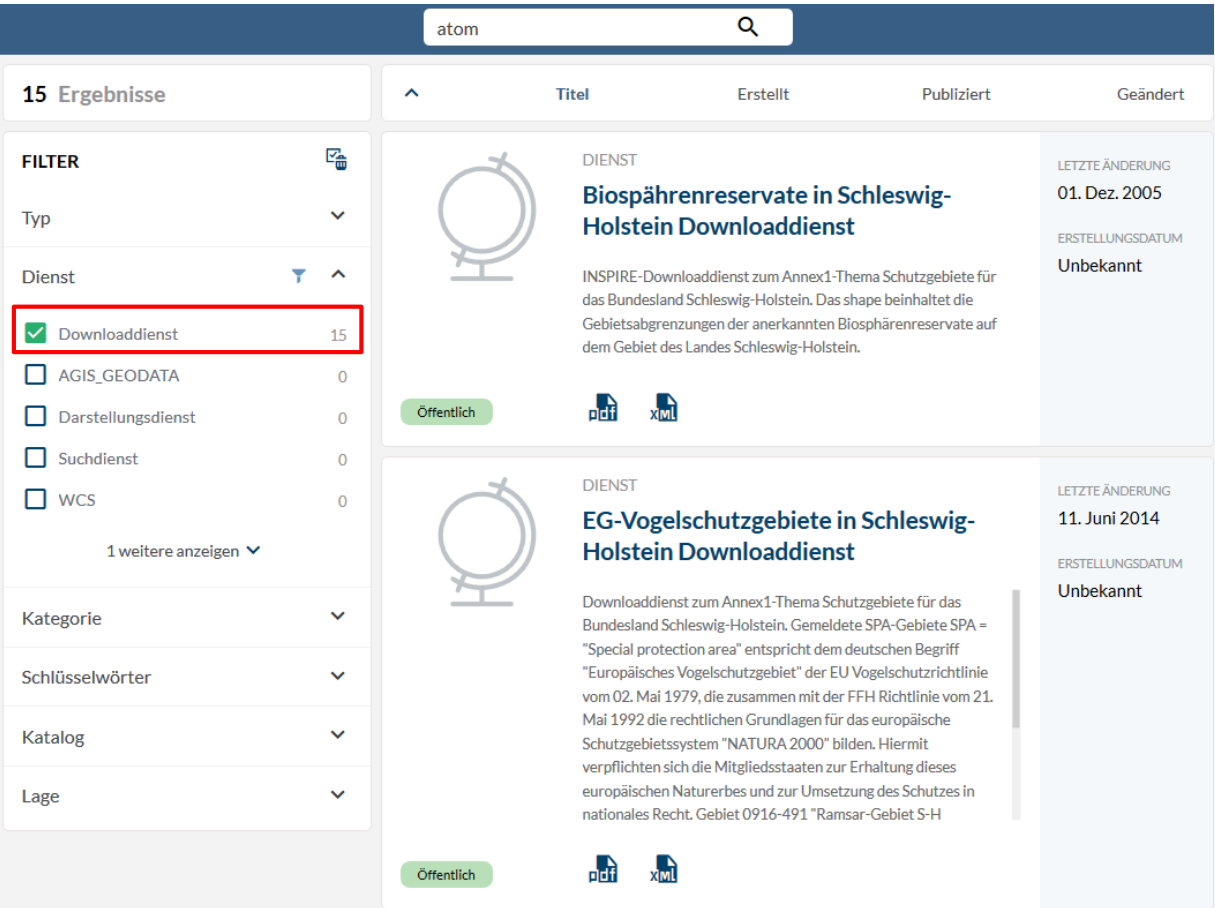

Die in der GDI-SH verfügbaren Atom-Feeds lassen sich über die Schlagwortsuche "Atom" und eine weitere Eingrenzung auf "Downloaddienste" finden.

.

**Schleswig-Holstein.** Der echte Norden. **7**

### **Praktische Nutzung I – SH &\*\*** Schleswig-Holstein **Addon – Feed Preview** Landesamt für Vermessung und Geoinformation

#### **INSPIRE Schutzgebiete in Schleswig-Holstein Downloaddienst**

#### **Beschreibung**

INSPIRE-Downloaddienst zum Annex1-Thema Schutzgebiete (protected sites) für das Bundesland Schleswig-Holstein. Der Dienst umfasst die Datensätze der LSG, NSG, EG-Vogelschutzgebiete, Biosphärenreservate, RAMSAR Gebiete des Landesamt für Landwirtschaft, Umwelt und ländliche Mehr zeigen

#### Zugriffseinschränkungen

Urheberrecht

#### Nutzungseinschränkungen

Andere Beschränkungen

Urheberrecht

#### **INSPIRE Konformität**

**INSPIRE Data Specification on Protected Sites - Guidelines** 

#### **DIENST**

**INSPIRE** 

**TYP UND VERSION** OGC:WFS 2.0 predefined ATOM

**CAPABILITIES LINK** Nicht vorhanden

**FORMATE** 

**DOWNLOAD-LINKS** https://service.gdi-sh.de/SH\_INSPIREDOWN..

**INFO-LINKS** Nicht vorhanden

**ANDERE LINKS** 

Nicht vorhanden

**AKTIONEN** 

Nach der Auswahl eines Dienstes werden die Dienstmetadaten und Eigenschaften angezeigt.

Ein Klick auf den Download-Link führt bei installiertem Feed Reader zur HTML-Ansicht.

 $\checkmark$ 

 $\checkmark$ 

## **Praktische Nutzung I – SHAT Addon – Feed Preview**

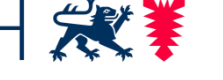

Schleswig-Holstein Landesamt für Vermessung und Geoinformation

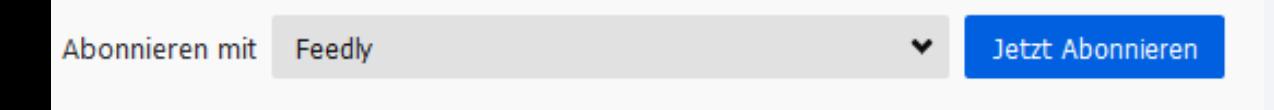

## Biospährenreservate in Schleswig-Holstein Downloaddienst

INSPIRE-Downloaddienst zum Annex1-Thema Schutzgebiete für das Bundesland Schleswig-Holstein. Das shape beinhaltet die Gebietsabgrenzungen der anerkannten Biosphärenreservate auf dem Gebiet des Landes Schleswig-Holstein.

**Biosphärenreservate** 1.1.1970, 01:00:00

In der HTML-Ansicht kann der Dienst ausgewählt werden, der vordefinierte Datensätze zur Verfügung stellt.

#### **Praktische Nutzung I –** Schleswig-Holstein **Addon – Feed Preview** Landesamt für Vermessung und Geoinformation

Abonnieren mit Feedly Jetzt Abonnieren

#### Biosphärenreservate

Digitale Gebietsabgrenzungen der anerkannten Biosphärenreservate auf dem Gebiet der Landes Schleswig-Holstein gemäß § 14 LNatSchG (2010). Das BR "Flusslandschaft Elbe" reicht über Niedersachsen, Schleswig-Holstein, Mecklenburg-Vorpommern bis nach Brandenburg. Hier ist nur der SH-Teil dargestellt. Stand: Dezember 2005

#### Biosphärenreservate SH

1.1.1970. 01:00:00

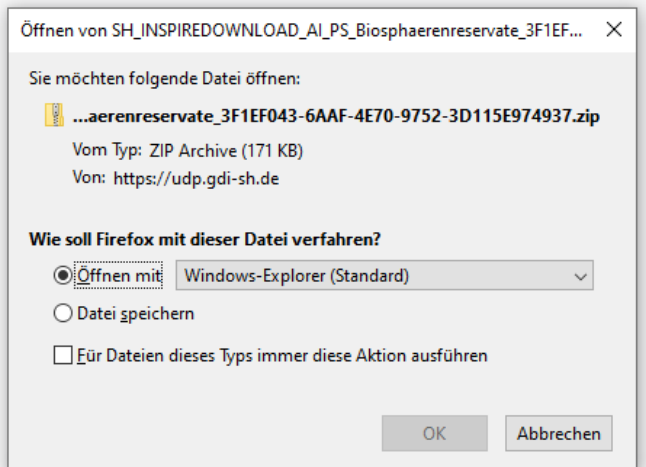

Nach dem Klick auf den Dienst werden die zum Download verfügbaren Datensätze angezeigt. Dies können mehrere sein.

Nach der Auswahl eines Datensatzes öffnet sich ein Fenster, in dem der Datensatz zur weiteren Verwendung heruntergeladen werden kann.

### **Praktische Nutzung II –** Schleswig-Holstein **Feed Viewer der GDI-SH** Landesamt für Vermessung und Geoinformation

**Feed laden** 

**Atom Feed Viewer** 

**Manuelle Eingabe:** 

https://service.gdi-sh.de/SH\_INSPIREDOWNLOAD\_AI\_PS\_Biosphaerenreservate

Biospährenreservate in Schleswig-Holstein Downloaddienst

#### **Beschreibung:**

INSPIRE-Downloaddienst zum Annex1-Thema Schutzgebiete für das Bundesland Schleswig-Holstein. Das shape beinhaltet die Gebietsabgren: Gebiet des Landes Schleswig-Holstein.

Erfassungsmaßstab: 1:25.000Nutzungsbedingungen: Das Copyright der Daten liegt beim Landesamt für Landwirtschaft. Umwelt und ländliche sind ausschließlich für den vereinbarten Zweck zu verwenden. Die Weitergabe an Dritte ist nicht zulässig. Weiterhin ist bei kartographischen D: Themen die Quelle der Daten mit anzugeben

Aktualisierung: 2021-06-09T12:00:00+01:00

Biosphärenreservate

Datensatz-Beschreibung anzeigen

Datensatz herunterladen

Ansprechpartner GDI-SH Atom Feed Viewer:

Fehlermeldungen und sonstige Störungen: GDI-SH@LVermGeo.landsh.de.

Alternativ zum bereits beschriebenen Firefox-Add On kann in einem beliebigen Browser der Feed-Viewer der GDI-SH genutzt werden, um die Datensätze herunterzuladen, die über einen Atom Feed bereitgestellt werden.

Dieser ist unter der URL: https://service.gdi[sh.de/AtomFeedViewer](https://service.gdi-sh.de/AtomFeedViewer) abrufbar.

## **Praktische Nutzung II –SH & Feed Viewer der GDI-SH**

Feed laden

Schleswig-Holstein Landesamt für Vermessung und Geoinformation

#### **Atom Feed Viewer**

**Manuelle Eingabe:** https://service.gdi-sh.de/SH\_INSPIREDOWNLOAD\_AI\_PS\_Biosphaerenreservate

Biosphärenreservate

#### **Beschreibung:**

Digitale Gebietsabgrenzungen der anerkannten Biosphärenreservate auf dem Gebiet der Landes Schleswig-Holstein gemäß § 14 LNatSchG (201 Niedersachsen, Schleswig-Holstein, Mecklenburg-Vorpommern bis nach Brandenburg. Hier ist nur der SH-Teil dargestellt. Stand: Dezember 200

Erfassungsmaßstab: 1:25.000Nutzungsbedingungen: Das Copyright der Daten liegt beim Landesamt für Landwirtschaft, Umwelt und ländliche F sind ausschließlich für den vereinbarten Zweck zu verwenden. Die Weitergabe an Dritte ist nicht zulässig. Weiterhin ist bei kartographischen Dar Themen die Quelle der Daten mit anzugeben.

Aktualisierung: 2021-06-09T12:00:00+01:00

**Biosphärenreservate SH** 

Datensatz-Beschreibung anzeigen

Datensatz herunterladen

**Ansprechpartner GDI-SH Atom Feed Viewer:** Fehlermeldungen und sonstige Störungen: GDI-SH@LVermGeo.landsh.de.

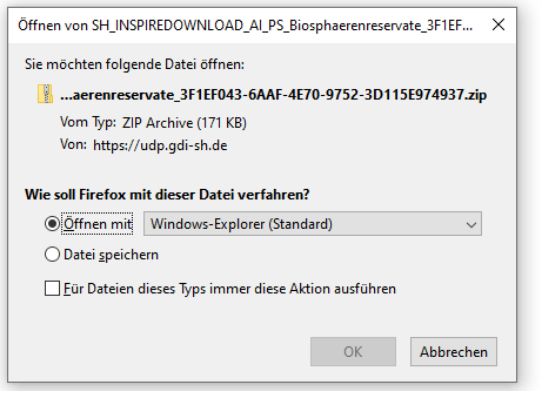

**Schleswig-Holstein.** Der echte Norden. **12**

Im Feld "Manuelle Eingabe" muss der über das SH-MIS auffindbare Download-Link (s. Folie 8) eingegeben werden, um den Dienst abzurufen. Ein weiterer Klick auf "Datensatz herunterladen" ermöglicht den Download des Datensatzes zur weiteren Verwendung.

Alternativ kann die Download-URL des Feeds als Parameter mitgegeben werden: https://service.gdi[sh.de/AtomFeedViewer?feed=<](https://service.gdi-sh.de/AtomFeedViewer?feed=%3cFeed-Url) Feed-Url>

# **Praktische Nutzung III – QGIS Plugin**

Schleswig-Holstein Landesamt für Vermessung und Geoinformation

Mit dem QGIS-Plugin "INSPIRE Atom Client" ist es möglich, Datensätze, die über INSPIRE konforme Atom Feeds bereitgestellt werden, in QGIS als Layer zur Verfügung zu stellen.

Dies funktioniert sowohl mit GML- als auch mit gezippten Shape-Dateien.

Der INSPIRE Atom Client ist im QGIS Plugin Repository (Verzeichnis der QGIS Erweiterungen unter <https://plugins.qgis.org/plugins/inspireatomclient/> herunterladbar

## **Praktische Nutzung III –** Schleswig-Holstein **QGIS Plugin** Landesamt für Vermessung und Geoinformation

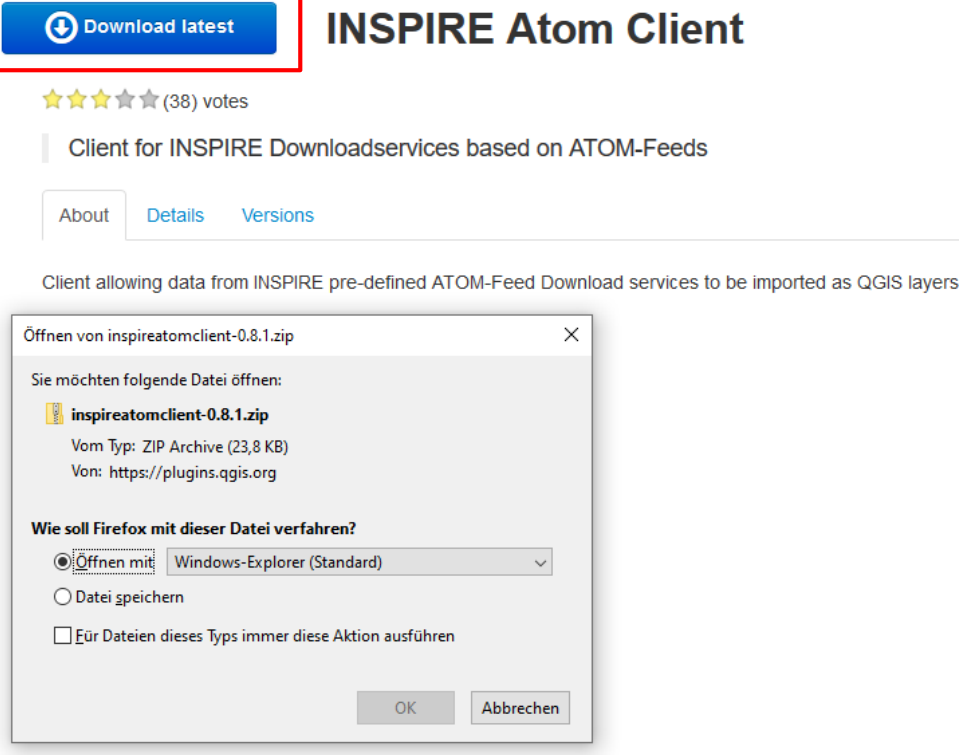

Nach der Auswahl des INSPIRE Atom Client über die Option "Download Latest" wird ein zipkomprimierter Ordner heruntergeladen, der in einem Verzeichnis gespeichert werden muss.

### **Praktische Nutzung III –** Schleswig-Holstein **QGIS Plugin** Landesamt für Vermessung und Geoinformation

Schließen

Hilfe

Erweiterungen Vektor Raster Datenbank Web Netz Verarbeitung Hilfe  $\times$ **Q** Erweiterungen | Aus ZIP installieren Wenn eine Erweiterung als ZIP-Paket zur Verfügung gestellt wird, unten das Archiv auswählen und auf Erweiterung Installiert installieren klicken. Der bevorzugte und sichere Weg zur Erweiterungsinstallation ist allerdings die Installation über das Nicht installiert Erweiterungsrepositorium. Aktualisierbar Neu ZIP-Datei:  $\lfloor ... \rfloor$ Aus ZIP installieren Erweiterung installieren Einstellungen

Die Installation des INSPIRE Atom Clients erfolgt nach dem Start von QGIS unter der Option:

*Erweiterungen -> Erweiterungen verwalten und installieren -> Aus ZIP installieren* 

Hier muss der zip-komprimierte Ordner ausgewählt werden, um das Plugin in QGIS nutzen zu können.

### **Praktische Nutzung III –** Schleswig-Holstein Landesamt für Vermessung **QGIS Plugin** und Geoinformation

NSPIRE Atom Client 0.8.1  $\times$ **INSPIRE ATOM Feed URL** s://service.gdi-sh.de/SH\_INSPIREDOWNLOAD\_AI\_PS\_Biosphaerenreservate Get Metadata (Atom) Authentication required Username Password **Select Dataset** Biosphärenreservate  $\overline{\phantom{a}}$ Select from Map Metadata

Nach der erfolgreichen Installation steht der INSPIRE Atom Client in QGIS in der Erweiterungs-Menüleiste zur Verfügung.

Um einen Datensatz herunterzuladen, muss im INSPIRE Atom Client der Downloadlink des Atom Feeds eingegeben werden.

Über die Option "Get Metadata (Atom)" werden die verfügbaren Datensätze des Dienstes und ihre Eigenschaften angezeigt.

### **7 Praktische Nutzung III –SH 激業** Schleswig-Holstein **QGIS Plugin** Landesamt für Vermessung und Geoinformation

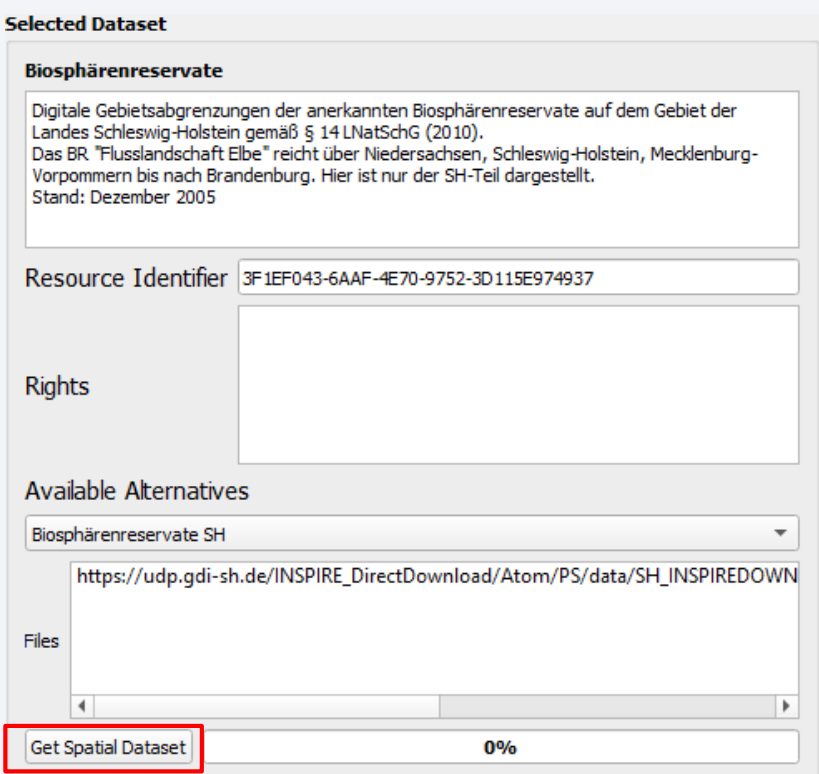

Mit der Option "Get Spatial Dataset" wird der ausgewählte Datensatz als QGIS Layer heruntergeladen und in der Layer-Ansicht in QGIS angezeigt.

Nun können die Daten, die über INSPIRE-konforme Atom-Feeds bereitgestellt wurden, in QGIS angesehen und editiert werden.

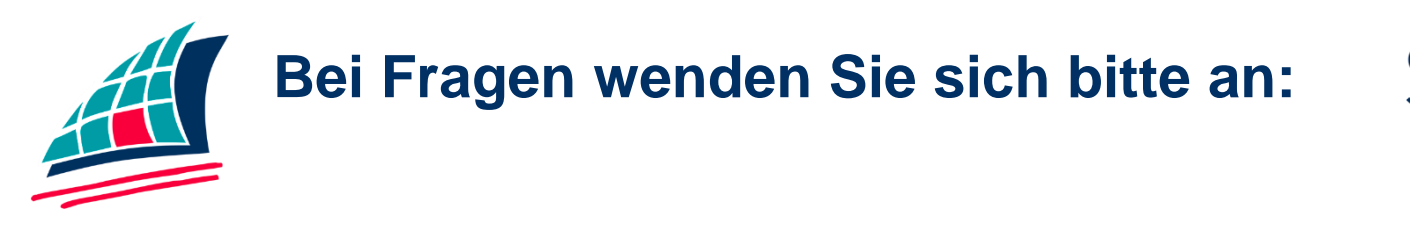

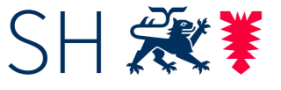

Schleswig-Holstein Landesamt für Vermessung und Geoinformation

Landesamt für Vermessung und Geoinformation Schleswig-Holstein Koordinierung 2 -INSPIRE, GDI, AAA-Integration Mercatorstraße 1 24106 Kiel

Email: KST.GDI-SH@LVermGeo.landsh.de www.LVermGeoSH.Schleswig-Holstein.de